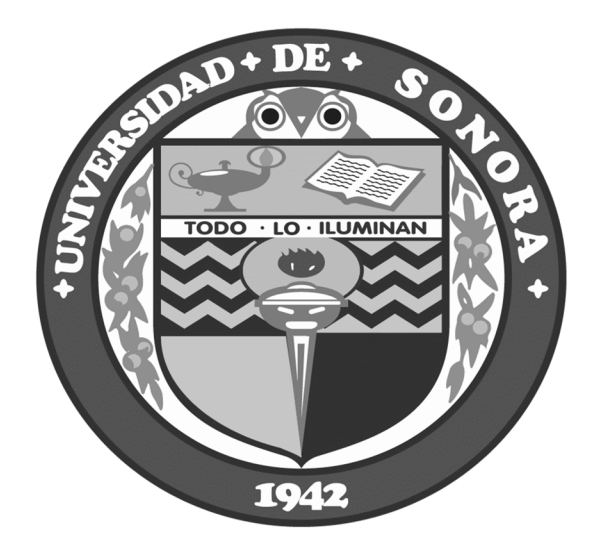

# **UNIVERSIDAD DE SONORA DEPARTAMENTO DE INGENIERIA INGENIERIA EN SISTEMAS DE INFORMACION**

# **REPORTE TECNICO PRACTICAS PROFESIONALES VSH SEGURIDAD S.A DE C.V**

**GUILLERMO ANTONIO CUAMEA TELLES EXP: 206201178**

**22-ENE-2014 HERMOSILLO SONORA**

# INDICE\_\_\_\_\_\_\_\_\_\_\_\_\_\_\_\_\_\_\_\_\_\_\_\_\_\_\_\_\_\_\_\_\_\_\_\_\_\_\_\_\_\_\_\_\_\_\_\_\_\_\_\_\_\_\_\_\_\_

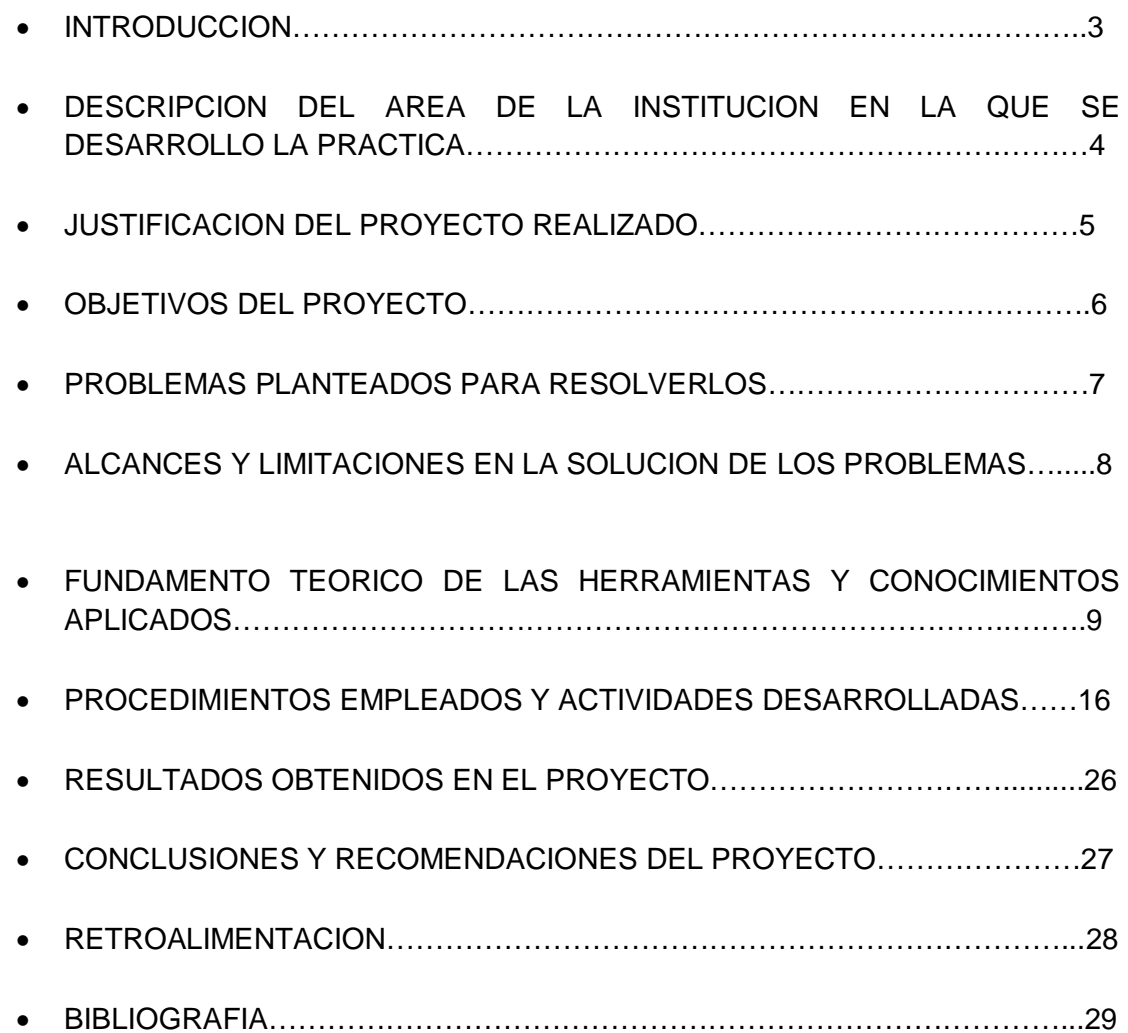

#### INTRODUCCION\_\_\_\_\_\_\_\_\_\_\_\_\_\_\_\_\_\_\_\_\_\_\_\_\_\_\_\_\_\_\_\_\_\_\_\_\_\_\_\_\_\_\_\_\_\_\_\_\_\_

A continuación de describe el desarrollo de los proyectos realizados en la empresa VSH Seguridad en el departamento de sistemas, los cuales consistieron en el apoyo al gerente de sistemas Charlie Rodríguez, en realizar varios proyectos que tenía pendientes, y un sistema solicitado por el departamento de recursos humanos, el cual consistió en una plataforma para administrar al personal.

Entre los proyectos pendientes por realizar del departamento de sistemas, se encontraba la migración a telefonía IP, la cual ya se encontraba autorizada para su realización, actualización de su software de administración MULTIVISION, entre otros.

El departamento de Recursos Humanos requería un sistema para llevar un registro del personal de la empresa, una base de datos donde se pudiera guardar toda la información y poder realizar consultas de estos datos, y que la pudieran utilizar en todas las sucursales.

A lo largo de las prácticas, se apoyó en brindar soporte técnico a los empleados de la empresa.

Se realizó las prácticas profesionales en la empresa VSH Seguridad empresa que brinda los servicios de protección, seguridad y vigilancia de personas y bienes así como venta de equipo de seguridad electrónica. Nuestra infraestructura organizacional garantiza la funcionalidad administrativa y operativa de los elementos para brindar lo más importante seguridad y tranquilidad.

Ubicada en Paseo del Rio Sonora Norte #110 Locales 1-2 Col. Proyecto Rio Sonora C.P 83270 teléfono 2106400.

# DESCRIPCION DEL AREA DE LA INSTITUCION EN LA QUE SE DESARROLLO LA PRACTICA\_\_\_\_\_\_\_\_\_\_\_\_\_\_\_\_\_\_\_\_\_\_\_\_\_\_\_\_\_\_\_\_\_\_\_\_\_\_\_\_

Se realizaron varios proyectos pendientes de la empresa y se llevaron a cabo en la instalación de empresa VSH Seguridad, en el departamento de sistemas, teniendo comunicación con los demás departamentos involucrados en estos proyectos, del cual se encuentra encargado Charlie Rodríguez Gerente de Sistema, a parte de este departamento también maneja el área de monitoreo de alarmas. El equipo de cómputo, materiales, financiamiento, servicio de internet y telefonía fueron proporcionados por parte de la empresa.

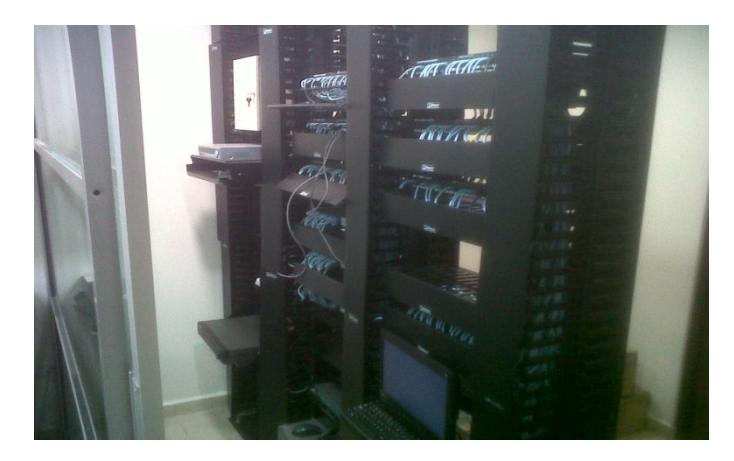

Imagen 1.0.- Site VSH.

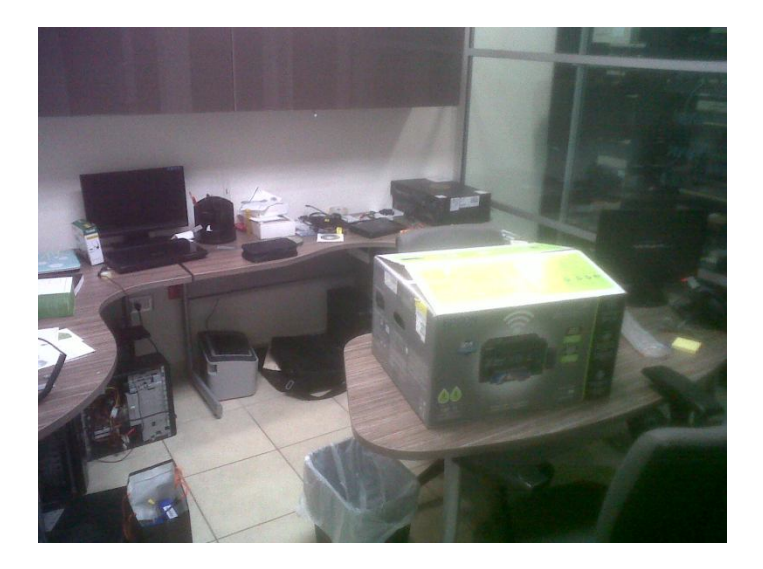

Imagen 2.0.- Departamento de sistemas VSH.

# JUSTIFICACION DEL PROYECTO REALIZADO\_\_\_\_\_\_\_\_\_\_\_\_\_\_\_\_\_\_\_\_\_\_\_\_\_

El gerente de sistemas, no alcanza a cubrir la demanda ya que también se hace cargo del área de monitoreo y le absorbe mucho tiempo, ocasionando un retraso en el mantenimiento de los equipos de cómputo a los cuales debe dar soporte y asesoría a los usuarios, por ese motivo se permitió a un practicante de sistemas para que lo apoye en brindar soporte técnico y avanzar con proyectos pendientes del departamento.

- 1. Proyecto.- Telefonía IP.
- 2. Proyecto.- Actualización MULTIVISION.
- 3. Proyecto.- Enlace oficinas reclutamiento.
- 4. Proyecto.- Sistema de registro de personal.
- 1. Proyecto.- Telefonía IP.
	- Tener un control de llamadas
	- Poder obtener reportes de llamadas entrantes y salientes, conocer los números a los que llaman y conocer de qué teléfono se llamó.
	- Realizar un enlace con sucursales vía internet, el cual ahorraría costos en las contrataciones de servicios de telefonía.
	- Extensiones móviles, utilizando el software softphone, de los cuales hay versiones gratuitas para android y iOS.
	- No tener limitaciones en el número de extensiones.
- 2. Proyecto.- Actualización MULTIVISION
	- Cambio en el motor de base de datos a SQL Server.
	- Es un sistema cliente-servidor.
	- Realización de facturas electrónicas.
	- Crear reportes y formatos a la necesidad de cada departamento.
- 3. Proyecto.- Enlace oficinas reclutamiento.

Las oficinas de reclutamiento estarán comunicadas a las oficinas central, las cuales le brindaran el servicio de internet y telefonía, estos servicios son necesarios en esta oficina, el cual ahorraría costos en realizar contratos de telefonía e internet para las oficinas de reclutamiento.

4. Proyecto.- Sistema de registro de personal.

Con un programa para registrar al personal, el departamento podrá almacenar toda la información personal de su personal en una base de datos y poder realizar consulta de forma rápida.

## OBJETIVOS DEL PROYECTO\_\_\_\_\_\_\_\_\_\_\_\_\_\_\_\_\_\_\_\_\_\_\_\_\_\_\_\_\_\_\_\_\_\_\_\_\_\_\_\_

#### Objetivo General

Apoyar al área de sistemas, con la terminación de varios proyectos pendientes para el mejoramiento de la empresa, así como también apoyar al personal brindando soporte técnico y tratando de solucionar problemas que sean responsabilidad del área de sistemas que se puedan ir presentando durante las horas laborales.

Objetivos Específicos

- 1. Proyecto.- Telefonía IP.
	- a) Instalación de nuevo quipo de telefonía IP.
	- b) Mejorar la administración de las llamadas entrantes y salientes, llevar un control de ellas.
	- c) Tener más número de extensiones.
- 2. Proyecto.- Actualización MULTIVISION.
	- a) Instalar la nueva versión del sistema Multivision.
	- b) Poder realizar facturas electrónicas con el sistema Multivision.
- 3. Proyecto.- Enlace oficinas reclutamiento.
	- a) Tener en la misma red las computadoras e impresoras de las oficinas de reclutamiento.
	- b) Instalar la telefonía IP en las oficinas de reclutamiento.
- 4. Proyecto.- Sistema de registro de personal.
	- a) Administrar al personal de seguridad de la empresa.
	- b) Almacenar toda su información en una base de datos.

### PROBLEMAS PLANTEADOS PARA RESOLVERLOS

- 1. Proyecto.- Telefonía IP.
	- a) Identificación de nodos de la telefonía en patch panel.
	- b) Configuración de teléfonos IP Yealink.
	- c) Configuración de extensiones PBX en plataforma Asterix.
	- d) Instalación de teléfonos en todos los cubículos.
- 2. Proyecto.- Actualización MULTIVISION.
	- a) Realizar la instalación del sistema cliente en todas las computadoras
	- b) Crear formatos de factura, cotización, salida de almacén, en el sistema.
- 3. Proyecto.- Enlace oficinas reclutamiento.
	- a) Investigación sobre equipos para realizar enlace inalámbrico.
	- b) Revisión de la trayectoria del enlace entre ambas oficinas.
- 4. Proyecto.- Sistema de registro de personal.
	- a) Realizar un sistema que sea de fácil acceso y lo puedan utilizar en todas las sucursales.
	- b) Asegurar que el almacenamiento de la información sea confiable y administrable.
	- c) Que la información pueda ser exportada a formato Excel.

#### Telefonía IP

Con este nuevo sistema se podrán llevar un mejor control de las llamadas y poder restringir números, se podrán enlazar las distintas sucursales ubicadas en el estado de sonora, así se podrán asignar extensiones a cada sucursal, y extensiones móviles por lo cual se podrá tener mejor comunicación entre ellas, pero estarán dependiendo de un servicio de internet y estará limitado a las líneas de salida que tiene la empresa que en este momento solo son 4.

#### **Multivision**

Se adquirió la nueva versión del software Multivision, versión 5.0 con esta nueva versión se obtuvo un sistema clientes-servidor, toda la información se almacenaría en el servidor y no en la computadora de cada usuario, utiliza un motor de base de datos en SQL Server, el cual es más sencillo para la manipulación de la información en caso de que sea necesario, se pueden realizar facturas electrónicas, ya no va a tener que utilizar un sistema aparte para la realización de estas, cuanta con un editor de reportes y formatos, en donde cada departamento podrá crear sus propios reportes con la información que necesiten.

#### Enlace Oficinas Reclutamiento

El personal de la oficina de reclutamiento tendrá acceso a la red de la empresa, la cual le brindara internet, telefonía, impresoras, compartición de documentos y sistemas, la cual va a depender de la infraestructura de la empresa, y el enlace inalámbrico va a depender de los factores climatológicos del exterior.

#### Sistema de Registro RH

Con un sistema para registrar la información importante de los empleados de la empresa, se minimizaría el almacenamiento de archivos, se realizarían consultas sobre el personal de la empresa con más rapidez, se tendría un

historial de todo el personal, se podría revisar la antigüedad, le ayudaría al departamento de RH a sacar estadísticas de , el sistema solo se va a poder utilizar en la sucursal matriz y oficinas de reclutamiento en Hermosillo, Sonora ya que no existe un enlace a las demás sucursales que se encuentran en el estado de Sonora, la base de datos y el sistema se encuentra en el servidor que se encuentra ubicado en las oficinas matriz, al cual no hay un sistema para respaldar la información.

# FUNDAMENTO TEORICO DE LAS HERRAMIENTAS Y CONOCIMIENTOS APLICADOS\_\_\_\_\_\_\_\_\_\_\_\_\_\_\_\_\_\_\_\_\_\_\_\_\_\_\_\_\_\_\_\_\_\_\_\_\_\_\_\_\_\_\_\_\_\_\_\_\_\_\_\_\_\_

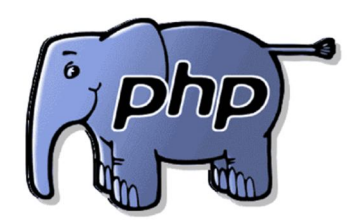

Imagen 3.0.- Logo lenguaje de programación PHP.

# PHP

Es un lenguaje de programación de uso general de código del lado del servidor originalmente diseñado para el desarrollo web de contenido dinámico. Fue uno de los primeros lenguajes de programación del lado del servidor que se podían incorporar directamente en el documento HTML en lugar de llamar a un archivo externo que procese los datos. El código es interpretado por un servidor web con un módulo de procesador de PHP que genera la página Web resultante. PHP ha evolucionado por lo que ahora incluye también una interfaz de línea de comandos que puede ser usada en aplicaciones gráficas independientes. Puede ser usado en la mayoría de los servidores web al igual que en casi todos los sistemas operativos y plataformas sin ningún costo.

# Características

Orientado al desarrollo de aplicaciones web dinámicas con acceso a información almacenada en una base de datos.

Capacidad de conexión con la mayoría de los motores de base de datos que se utilizan en la actualidad, destaca su conectividad con MySQL y PostgreSQL.

Capacidad de expandir su potencial utilizando módulos (llamados *ext's* o extensiones).

Posee una amplia documentación en su sitio web oficial, entre la cual se destaca que todas las funciones del sistema están explicadas y ejemplificadas en un único archivo de ayuda.

Es libre, por lo que se presenta como una alternativa de fácil acceso para todos.

Debido a su flexibilidad ha tenido una gran acogida como lenguaje base para las aplicaciones WEB de manejo de contenido, y es su uso principal.

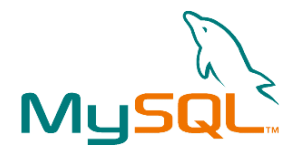

Imagen 4.0.- Logo sistema MySQL.

MySQL

MySQL es un sistema de gestión de bases de datos relacional, multihilo y multiusuario con más de seis millones de instalaciones. MySQL AB —desde enero de 2008 una subsidiaria de Sun Microsystems y ésta a su vez de Oracle Corporation desde abril de 2009 desarrolla MySQL como software libre en un esquema de licenciamiento dual.

MySQL es un sistema de administración de bases de datos. Una base de datos es una colección estructurada de tablas que contienen datos. Esta puede ser desde una simple lista de compras a una galería de pinturas o el vasto volumen de información en una red corporativa. Para agregar, acceder a y procesar datos guardados en un computador, usted necesita un administrador como MySQL Server. Dado que los computadores son muy buenos manejando grandes cantidades de información, los administradores de bases de datos juegan un papel central en computación, como aplicaciones independientes o como parte de otras aplicaciones.

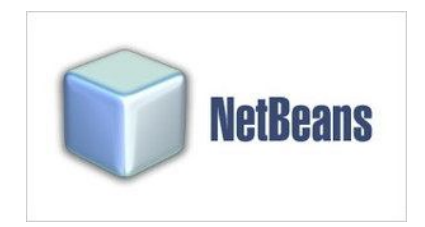

Imagen 5.0.- Logo sistema NetBeans.

# **NetBeans**

NetBeans es un entorno de desarrollo integrado libre, hecho principalmente para el lenguaje de programación Java. Existe además un número importante de módulos para extenderlo. NetBeans IDE es un producto libre y gratuito sin restricciones de uso.

NetBeans es un proyecto de código abierto de gran éxito con una gran base de usuarios, una comunidad en constante crecimiento, y con cerca de 100 socios en todo el mundo. SunMicroSystems fundó el proyecto de código abierto NetBeans en junio de 2000 y continúa siendo el patrocinador principal de los proyectos.

La plataforma NetBeans permite que las aplicaciones sean desarrolladas a partir de un conjunto de componentes de software llamados *módulos*. Un módulo es un archivo Java que contiene clases de java escritas para interactuar con las APIs de NetBeans y un archivo especial (manifest file) que lo identifica como módulo. Las aplicaciones construidas a partir de módulos pueden ser extendidas agregándole nuevos módulos. Debido a que los módulos pueden ser desarrollados independientemente, las aplicaciones basadas en la plataforma NetBeans pueden ser extendidas fácilmente por otros desarrolladores de software.

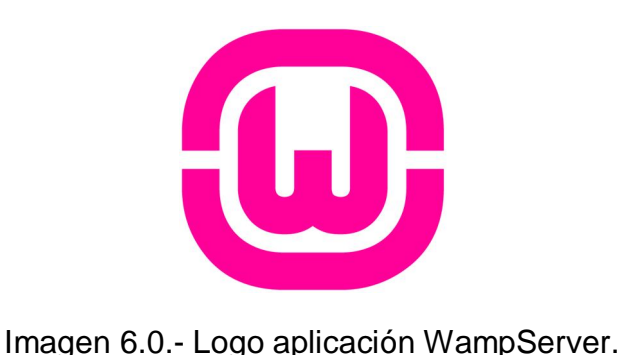

# WAMP

WampServer es un entorno de desarrollo web para Windows en el cual se podrán crear aplicaciones web con Apache, PHP y base de datos en MySQL (*motor de base de datos*). Esta herramienta incluye además con un administrador de base de datos PHPMyAdmin con el cual podremos crear una nueva base de datos e ingresar la data de las tablas creadas en ella, realizar consultas y generar scripts SQL, como exportar e importar scripts de base de datos. WampServer ofrece a los desarrolladores herramientas necesarias para realizar aplicaciones web de manera local, con un sistema operativo (Windows), un manejador de base de datos (MySQL), un software de programación script web PHP. WampSever se caracteriza por que puede ser usado de forma libre es decir no debemos de contar con alguna licencia el cual nos permita el uso de la misma, ya que pertenece a la corriente de "open source".

Su utilidad es importante a la hora de desarrollar aplicaciones web, ya que funciona al igual como si cuando trabajamos en un servidor web, ya que podemos ejecutar estas aplicaciones de manera local y ver como sería el funcionamiento antes de ser subidas a un hosting o servidor web. Además de ello podemos gestionar datos con la ayuda del motor de base de datos (MySQL) y su administrador (PHPMyAdmin).

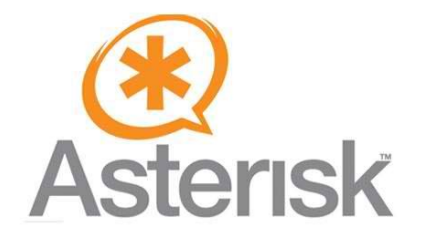

Imagen 7.0.- Logo sistema Asterisk.

# ASTERISK

Asterisk es un programa de software libre (bajo licencia GPL) que proporciona funcionalidades de una central telefónica (PBX). Como cualquier PBX, se puede conectar un número determinado de teléfonos para hacer llamadas entre sí e incluso conectar a un proveedor de VoIP o bien a una RDSI tanto básicos como primarios.

Mark Spencer, de Digium, inicialmente creó Asterisk y actualmente es su principal desarrollador, junto con otros programadores que han contribuido a corregir errores y añadir novedades y funcionalidades. Originalmente desarrollado para el sistema GNU/Linux, Asterisk actualmente también se distribuye en versiones para los sistemas operativos BSD, Mac OS X, Solaris y Microsoft Windows, aunque la plataforma nativa (GNU/Linux) es la que cuenta con mejor soporte de todas.

Asterisk incluye muchas características que anteriormente sólo estaban disponibles en costosos sistemas propietarios PBX, como buzón de voz, conferencias, IVR, distribución automática de llamadas, y otras muchas. Los usuarios pueden crear nuevas funcionalidades escribiendo un *dialplan* en el lenguaje de script de Asterisk o añadiendo módulos escritos en lenguaje C o en cualquier otro lenguaje de programación soportado en GNU/Linux.

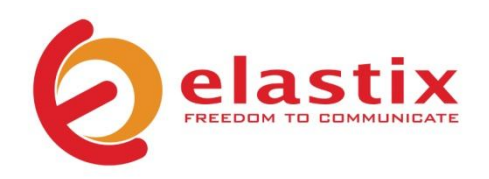

Imagen 8.0.- Logo software Elastix.

## **ELASTIX**

Elastix es una aplicación software para crear sistemas de Telefonía IP, que integra las mejores herramientas disponibles para PBXs basados en Asterisk en una interfaz simple y fácil de usar. Además añade su propio conjunto de utilidades y permite la creación de módulos de terceros para hacer de este el mejor paquete de software disponible para la telefonía de código abierto.

La meta de Elastix son la confiabilidad, modularidad y fácil uso. Estas características añadidas a la robustez para reportar hacen del, la mejor opción para implementar un PBX basado en Asterisk.

Elastix integra varios paquetes de software, cada uno con su propio conjunto de características. Además, Elastix añade nuevas interfaces para el control y reportes no disponibles por separado, lo que lo hace un paquete más completo que otras soluciones. Algunas de las características provistas por Elastix son:

- Interfaz Web para el usuario, realmente amigable.
- "Fax a email" para faxes entrantes. También se pueden enviar faxes desde su escritorio a través de una impresora virtual.
- $\bullet$  Interfaz para tarificación.
- Configuración gráfica de parámetros de red.
- Reportes de uso de recursos.
- Opciones para reiniciar/apagar remotamente.
- Informes de llamadas entrantes/salientes y uso de canales.
- Módulo de buzones de voz integrados.
- Interfaz Web para buzones de voz.
- Modulo de panel operator (Flash Operator Panel) integrado.
- Módulos extras SugarCRM y CallingCard incluidos.
- Sección de descargas con accesorios comúnmente usados.
- Interfaz web para email.

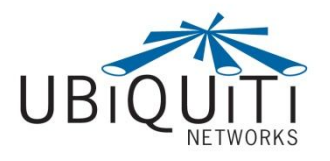

Imagen 9.0.- Logo compañía Ubiquiti Networks.

# UBIQUITI NANOSTATION M5

Nanostation M5 cuenta con150 Mbps de velocidad real al aire libre y hasta 15 km + gama. Con la tecnología MIMO 2×2, el NanoStation nuevos vínculos mucho más rápido y más lejos que nunca.Nanostation M5 es un nuevo equipo con nuevo diseño y antena con ganancia

de 16dBi diseños de doble polaridad en 5GHz

con aislamiento optimizado cruz de polaridad en una forma de factores compactos.

Conectividad Ethernet dualproporciona un puerto Ethernet secundario con software habilitado para la salida de POE perfecta integración de vídeo IP.

Inteligente POE

Hardware remoto circuitos del reajuste del NanoStation M permite para el dispositivo que se restablezca de forma remota de un lugar de alimentación. Además, cualquier NanoStation puede convertirse fácilmente en 802.3af 48V compatible con el uso de Instant adaptador 802.3af de Ubiquiti.

Características Incluyen:

- Procesador: Atheros MIPS 24KC, 400MHz
- Memoria: 32MB SDRAM, 8MB Flash
- Interface de Red: 2 X 10/100 BASE-TX (Cat. 5, RJ-45) Ethernet Interface
- Peso: 0.4kg
- Tamaño: 29.4 cm x 8 cm x 3cm
- Máximo poder de consumo: 8 watts
- Operación a intemperie: -30C a 80C
- •Operación sobre humedad: 5 a 95% de humedad
- Fuente de alimentación: 110-240VAC 15VDC 0.8A US-styleplug

# 7.1 Telefonía IP

La empresa ya contaba con el equipo a instalar para la instalación del sistema de telefonía IP, contaba con un servidor DELL, switch cisco 24 puertos, y 43 teléfonos yealink. El gerente de sistemas ya tenía contemplado todo el material que se utilizaría, ya que es un proyecto que tenía tiempo planeando y dirección ya lo avía autorizado.

#### Instalación

Lo primero que se realizo fue la identificación de nodos, ya que no se tenía un plano de las conexiones entre los nodos en las paredes y el patch panel, se fue identificando cada nodo con un generador de tonos para identificar cables eléctricos. Se utiliza para seguir un determinado cable en una instalación, conectando el transmisor en una punta del cable y al acercar el generador de tonos al cable, en cualquier punto de su camino, emitirá una señal audible, identificándolo.

Se realizó un diagrama identificando todos los puertos del patch panel, una vez identificados todos los puertos, se continuo con la instalación del switch en el rack donde se encuentra el patch panel de la telefonía, y una charola donde se colocó el servidor IBM X3100 M4, Intel ® Xeon ® 4C Procesador E3-1220v2 69W 3.1GHz/ 1600MHz/ 8MB, 4GB RAM, disco duro 500 GB.

Se fueron desconectando los patchcord del patch panel a los que está conectado el conmutador Panasonic TDA200.

Al servidor IBM se le instalo una tarjeta para líneas análogas AEX400 PCI Express, esta tarjeta se utilizó para conectar dos líneas Telmex de respaldo y dos extensiones.

Tarjeta digital TE121PF, para líneas digitales, en esta se conectaron 10 líneas digitales con un enlace E1, se conectó el decodificador a la tarjeta del servidor mediante un cable cisco que tiene una punta un conector RJ45 y en la otra punta dos conectores VNC, este cable se tuvo que conseguir una vez instalado el sistema ya que no se tenía contemplado en el equipo que se solicitó.

Se fueron reemplazando los teléfonos análogos por los nuevos teléfonos IP, se conectó un cable de red directo al nodo de pared y su transformador e instalando un cable de red directo del patch panel hasta los puertos del switch cisco, se conectaron las líneas digitales y análogas al servidor.

Al conectar el teléfono se iba revisando el switch para verificar si estaba transmitiendo, y no avía ningún problema con el cableado o los nodos, se encontraron dos nodos que no funcionaban, se tuvieron que reemplazar.

#### Configuración

Se configuro tarjeta para líneas análogas y tarjeta para líneas digitales en el servidor, unas ves instaladas se verifico en el sistema Elastix, si las reconoció.

Se instaló el sistema operativo Linux Asterix en el servidor DELL, la cual contiene un servidor para telefonía IP llamado Elastix, el cual tiene una interfaz gráfica para administrar y configurar. En esta interfaz se configuraron las extensión para cada teléfono, la interfaz tiene una opción para buscar automáticamente los teléfonos en la red, con esta opción se agregaron todos los teléfonos al servidor, se le asignó a cada teléfono su extensión correspondiente, se configuraron los teléfonos con una dirección ip fija, para tenerlos identificados, se realizó un listado de todos los teléfonos con sus ip y contraseñas de acceso, se configuro al teléfono con su extensión.

Con están configuración ya realizadas quedo funcionando todos los teléfonos y el servidor, se comenzaron a realizar pruebas de funcionamiento, se probaron las extensión y que los teléfonos estuvieran bien configurados.

Una vez instalado todo el equipo y que todo estaba funcionando correctamente se retiró el conmutador con el que manejaban las extensiones y se dejó funcionando solo la telefonía IP.

Todo el personal acepto muy bien el nuevo sistema de telefonía, ya que no tenía mucha diferencia al sistema que utilizaban antes.

#### 7.2 Multivision

Se adquirió la nueva versión del software Multivision 5.0, se instaló el sistema en el servidor de la empresa, se configuro la conexión a la base de datos SQL Server y los datos de la empresa, dentro de VSH Seguridad se manejan cuatro empresas diferentes, se tiene que correr cuatro servidores, variando el puerto de comunicación, se crearon las bases de datos para cada empresa, y se nos dio una asesoría sobre la instalación y configuración del sistema cliente.

Una vez instalado el servidor se continuo, con la instalación del sistema cliente en las computadoras de las personas que lo van a utilizar, fueron 20 computadoras donde se instaló esta actualización.

Se copió una carpeta llamada cliente en el directorio raíz C: creando un acceso directo en el escritorio para correr el programa, en la pantalla de login se tiene que seleccionar el puerto de comunicación, el cual varía según la empresa a utilizar, el nombre de usuario y el password, se le asesoro al usuario de cómo se iba a tener que logear, cuál era el puerto según la empresa a utilizar, una vez instalado el sistema a todos los usuarios, personal de Tecnovision les brindaron una asesoría sobre el uso del programa.

Una vez que todo el personal se encontraba capacitado para el uso de la nueva versión del sistema Multivision, se continuó con la migración de la base de datos de la versión 3.0 a la 5.0, para esto el personal de Multivision nos brindó un programa para migrar las bases de datos, donde seleccionabas el directorio raíz de la versión 3.0 y seleccionabas las tablas a migrar, una vez realizado esto, se comenzaron a realizar pruebas con la consulta de datos en el sistemas.

Se configuraron los datos para realizar facturas electrónicas, se realizó un formato parecido al que utilizan en las facturas, con un diseño de formas con el que cuenta el programa Multivision, ya con esto podrán realizar facturas electrónicas el departamento de cobranza y facturación.

También se realizaron los formatos para las cotizaciones, órdenes de compra, salida de almacén, para el área de ventas.

#### 7.3 Enlace inalámbrico oficinas centrales con oficinas reclutamiento

#### Planeación

Se revisó la distancia entre las oficinas de reclutamiento ubicadas por la calle Benito Juárez entre Coahuila y nuevo león se observaron obstáculos en la trayectoria de la señal, se encontró que el cerro de la campana le obstruía un poco en la vista lineal entre ambos edificios pero aun así se alcanzaba a librar la señal, el edificio principal ubicado en el Blv.Paseo del Rio cuenta con una altura de 3 pisos y ya tiene instalada una estructura metálica de 30 Metros encima del último piso y las oficinas de reclutamiento cuenta con una estructura de aproximadamente 20 Metros donde se piensa montar la antena.

Una vez revisada la distancia y la visibilidad entre ambos edificios se optó por comprar un par de antenas ubiquiti nanostation m5, ya que con este equipo se podría cubrir la necesidad de realizar un enlace punto a punto entre ambas oficinas, se utilizó la herramienta de google maps para medir la distancia entre ambos puntos dando un aproximado de 2.5 kilómetros.

Este proyecto ya lo tenían contemplado desde tiempo atrás, pero no se avía dado la oportunidad de realizarlo, se le planteo la solución a la directora de la empresa, se explicaron las ventajas que podría tener la realización de este enlace, el mismo personal de la empresa lo podría realizar, se dio la autorización para continuar con el proyecto, se solicitó el equipo al área técnica, se compró con el mismo proveedor con el que compran los equipos de alarmas y cámaras.

Una vez que llego el equipo se continuó con la instalación y configuración.

# Instalación y configuración

Se revisó el equipo a instalar se realizaron pruebas de funcionamiento antes de instalarlo, se solicitó del departamento técnico para realizar la instalación de las antenas y cableado en ambos edificios.

Una vez realizado la instalación se continuo con la configuración de ambos equipos, estos equipos cuentan con una interfaz web donde se realizan todas las configuración, lo primero fue asignarle una ip fija a cada quipo para tenerlo detectado en la red, cambiarle claves de seguridad, se le configura las propiedades inalámbricas, la antena colocada en las oficinas centrales se coloca en modo Accesspoint WDS y la antena ubicada en las oficinas de reclutamiento en modo station WDS, se les asigna un mismo nombre de SSID, mismo canal y MHz de frecuencia.

Una vez conectadas ambas antenas mediante la interfaz web se puede observar la calidad de la señal, al igual en la parte trasera de la antena tiene un medidor de señal, con el cual se puede guiar al momento de estar alineando las antenas.

Una vez realizado el enlace se acudió a las oficinas de reclutamiento a configurar la computadora e impresora que se encuentran en estas instalaciones, se instaló un switch de 8 puertos donde se conectó la antena nanostation m5, una computadora, una impresora, el DVR y el teléfono IP.

Con este enlace se eliminó el servicio de internet y telefonía con el que contaba la oficina de reclutamiento y se comenzó a mandar estos servicios directo de las oficinas principales.

# 7.4 Sistema de Registro RH

# Análisis de los requisitos

El problema surgió de la necesidad de organizar y almacenar la información del personal de seguridad de la empresa, ya que cuenta con mucho personal de seguridad y rotación, y sería una alternativa para tener toda la información de este personal almacenada y con fácil acceso a ella. Esto mediante la implementación de un sistema de registro y consulta de información.

Ya que el proceso de buscar información de un empleado les toma bastante tiempo, ya que todo lo tiene en un cuarto de archivo.

Se realizó una junta con el Gerente de RH para localizar las necesidades y sugerencias para el desarrollo del sistema, se tomaron los puntos importantes, el usuario quería que lo pudieran utilizar en todas las sucursales, que se llenara un formulario con los datos personales, académicos y laborales del personal, y que se pudieran realizar consultas exportarlas a Excel.

#### Diseño del sistema

Se optó por hacer un sistema web, ya que se podría accesar desde cualquier computadora sin necesidad de instalar un programa, y sería más fácil para poder utilizarlo en las diferentes sucursales.

Se realizó en el compilador NetBeans y lenguaje php ya que son gratuitos, y se tiene experiencia en ellos, lo cual es menos complicado y más rápido realizar el sistema que solicitan.

El sistema se basó en varios módulos, según los requerimientos del cliente, tratando de que el sistema fuera lo más simple y eficiente para que la interactuación del usuario sea más amigable de rápido aprendizaje para él.

Tomando en cuenta los requerimientos del sistema en base a los equipos de cómputo con los que se cuenta en la empresa, para asegurar el funcionamiento óptimo del sistema a implementar y sin que este tampoco consuma todos los recursos de los cuales disponen.

#### Diseño del programa

Para el diseño del programa se utilizaron diferentes paqueterías de software para la realización de este, como fue NetBeans, para realizar el programa, se decidió por este compilador ya que es gratuito y ya se tenía experiencia con él, wampserver un conjunto de programas para levantar un servidor web, el cual contiene php y apache, es de fácil uso y también se encuentra gratuita, es muy ligero y tiene varias herramientas para realizar un sistemas web.

Se decido por una interfaz web en php, ya que es un lenguaje que ya avía utilizado antes y fácil de usar, también se encuentra mucha información sobre este lenguaje en internet por lo que no se debería presentar ningún problema para realizar in sistema web.

Se optó por realizar varios módulos, según las especificaciones del cliente.

#### MóduloLogin

En este módulo de creó un login como página de inicio del programa, en donde pedía un usuario y contraseña válida para entrar, esto para tener seguridad sobre quien podría consultar la información. Para este login se utilizaron las herramientas de jQuery para darle animación y estilo a la página de inicio,

también una conexión a la base de datos donde se encontraba una tabla con los usuarios y contraseñas válidas.

#### Modulo Pantalla Inicio

Una vez pasado el módulo de login se direccionaba a una página donde te mostraba las opciones para realizar un registro nuevo o una consulta.

#### Modulo Registro nuevo

Modulo que contenía un formulario con campos para los datos personales, académicos y laborales, campos proporcionados por personal de recursos humanos, contenía un botón para guardar los datos. Estos datos se guardaban en una tabla creada en una base de datos en MySQL, la cual contenía los mismos campos que el formulario.

Los textbox se encontraban definidos según el tipo de dato, y el número máximo de caracteres que se podían utilizar, así como también se colocaron verificadores para los textbox, no se podían dejar campos vacíos, se colocaron varios combobox.

#### Modulo Consulta

Modulo en cual se realizaban las consultas, esta página contenía un grid donde se mostraban todos los datos, contenía una conexión a la base de datos de MySQL, podías realizar consultas con algún dato en específico, te daba la opción de escoger un campo y colocarle un valor y realizar una consulta a la base de datos donde se guardaba la información del formulario, también tenía la opción de exportar esta consulta a Excel o PDF y así mandarla a imprimir o utilizar esa información para realizar reportes o estadísticas.

#### Base de Datos

Se creó una base de datos en MySQL, lo cual permitió una mayor velocidad de lectura y consulta y de esta manera brindar un mejor servicio, esta contenía dos tablas, una para almacenar a los usuarios, y otra para los datos del formulario, esta base de datos se creó con la interfaz MyAdminphp.

MySQL fue seleccionado para este proyecto por ser un gestor de base de datos gratuito, MySQL es el sistema de base de datos que se determinó de acuerdo a la estructura del programa, ya que se iba a realizar en lenguaje php y es más sencilla su ejecución, y el servidor wamp ya lo instala junto con todos su servicios y es un buen manejador de base de datos y no ocupa demasiado espacio.

#### Pruebas

Una vez terminado todos los módulos se levantó el servidor wampserver, y se realizaron pruebas con el funcionamiento del sistema, se probaron la inserción de datos en la base de datos, los campos de los formularios, la validación de usuarios en el módulo de login, la consulta de los datos, la visualización de los datos en el grid, se verifico la longitud de caracteres de los campos en el formulario, se revisaron los requisitos y si el sistema cumplía con las especificación planteadas por el gerente de recursos humanos. Se repararon los errores que fueron surgiendo durante la etapa de pruebas.

Los errores que se repararon fueron, unos textbox que se tuvieron que ampliar el número de caracteres, para cumplir con la longitud de los datos que ingresan y otros que se tuvieron que reducir para que al momento de capturar los datos, no ingresaran caracteres de mas, como son en los campos de la CURP, número de seguro social, entre otros, también se editó el tipo de letra y tamaño a petición del cliente.

# Implementación

Se instaló wampserver en el servidor de la empresa, se copiaron los archivos del sistema, se exporto la base de datos, se verifico que todo estuviera funcionando correctamente, se agregaron usuarios de las personas que lo iban a utilizar.

Se tuvo un problema al momento de colocar el servidor apache online, y que el puerto por default que tiene es el 80, y en el servidor ya se encontraba usado por otra aplicación, se tuvo que configurar el servidor apache y cambiar el puerto por el 81, una vez realizado este cambio ya se pudo poner en modo online y quedo funcionando.

Se explicó el funcionamiento y el uso de cada módulo. Se fueron aclarando dudas y preguntas que tenían as personas que lo utilizarían.

#### Mantenimiento

El mantenimiento para el sistema no es complicado, se le explico al gerente de sistemas cómo funcionaba el servidor WAMP, se le dio una asesoría sobre las configuración del servidor, como colocarlo online, acceder a las configuración del servidor, donde se encuentran ubicados los archivos y carpetas del sistema, el majeo de la base de datos las contraseñas para acceder, el nombre de la base de datos y las tablas, que datos se almacenan en las tablas, donde se encontraban ubicadas, como insertar datos para los usuarios.

#### 7.5 Soporte técnico

Como otras actividades realizadas durante mi estadía en la empresa en el área de sistemas, se encuentra el apoyo al personal y el equipo de cómputo con el que cuenta la empresa.

Dentro de las tareas que se realizaron se encuentra la configuración de correos empresariales en Outlook, organización de correos, aplicación de reglas para recepción de correos.

Reparación de equipos de cómputo, cambio de componentes de hardware, y configuración para su buen funcionamiento, algunos de los más comunes fueron el cambio de lectoras de CD-ROM, cambio de tarjetas de red, memorias RAM, discos duros, revisión preventivo de equipos, si era necesario se realizaban formatos de requisiciones para pedir piezas nuevas, ya que en el departamento no llevan un stock de hardware, y si llegaba a fallar un equipo era necesario pedir la pieza dañada y esperara a que llegara para terminar con la reparación de dicho equipo.

Mantenimiento a equipos de cómputo, limpieza de gabinetes y componentes, con aire comprimido, limpieza de mouse y teclados, con espuma limpiadora y aire comprimido.

Se realizaron varios formateas de quipos, respaldando la información importante del usuario, eliminando toda la información del disco duro, y reinstalando el sistema operativo, y todos los programas que utilizan, configurando el equipo para su total funcionamiento, el problema con algún equipo fue que ya eran un poco antiguos y se complicaba la búsqueda de los drives.

Instalación y configuración de nuevos equipos adquiridos, migración de información de sus viejos equipos a los nuevos, configuración de correos, instalación del paquete de office, instalación de Skype, configuración de impresoras en red.

Se apoyó al departamento técnico en la reparación de un PCR, es un dispositivo parecido a una computadora, pero con una tarjeta codificadora para cámaras análogas. Se le realizo el cambio de los discos duros, se le coloco más memoria RAM, se instaló sistema operativo, utilizan un Windows embedded creado por el fabricante, se descargó de la página de soporte de syscom, se descargó el ISO, se grabó en un CD-ROM, y se realizó la instalación en el PCR, una vez concluida la instalación, se configuro, y se realizaron pruebas con una cámara, para saber si se encontraba funcionando bien.

Se atendían los problemas de los usuarios, la mayoría de los días, algunas cosas sencillas y otras más complicadas.

# RESULTADOS OBTENIDOS EN EL PROYECTO\_\_\_\_\_\_\_\_\_\_\_\_\_\_\_\_\_\_\_\_\_\_\_\_\_

Se pudieron realizar varios proyectos que tenía pendiente el departamento de sistemas de la empresa VSH Seguridad, mejorando algún proceso de la empresa, instalando equipos que le ayudaran al personal a realizar sus labores diarias.

Se logró instalar es sistemas de Telefonía IP

Se actualizo la nueva versión del sistema Multivision, se pudieron realizar facturas electrónicas, y se migraron los datos de la versión 3.0 a 5.0.

El enlace a las oficinas de reclutamiento se encuentra estable y funcionando, las oficinas cuentan con internet y telefonías, así como también intercambio de archivos y programas entre la misma red y se le puede brindar soporte mediante escritorio remoto.

Los equipos de cómputo se encuentran actualizados, se encuentran funcionando, todos cuentan con antivirus, pero siguen siendo algunos equipos viejos, y pueden fallar en cualquier momento.

El departamento de recursos humanos, se encuentra registrando al nuevo personal en su base de datos, el sistema se encuentra funcionando, con este sistema el departamento ya no almacenar tanto documentos en papel, y pueden consultar información de manera más rápida

A continuación se muestra un cronograma de las actividades realizadas a lo largo del tiempo empleado como practicante del área de sistemas en la empresa.

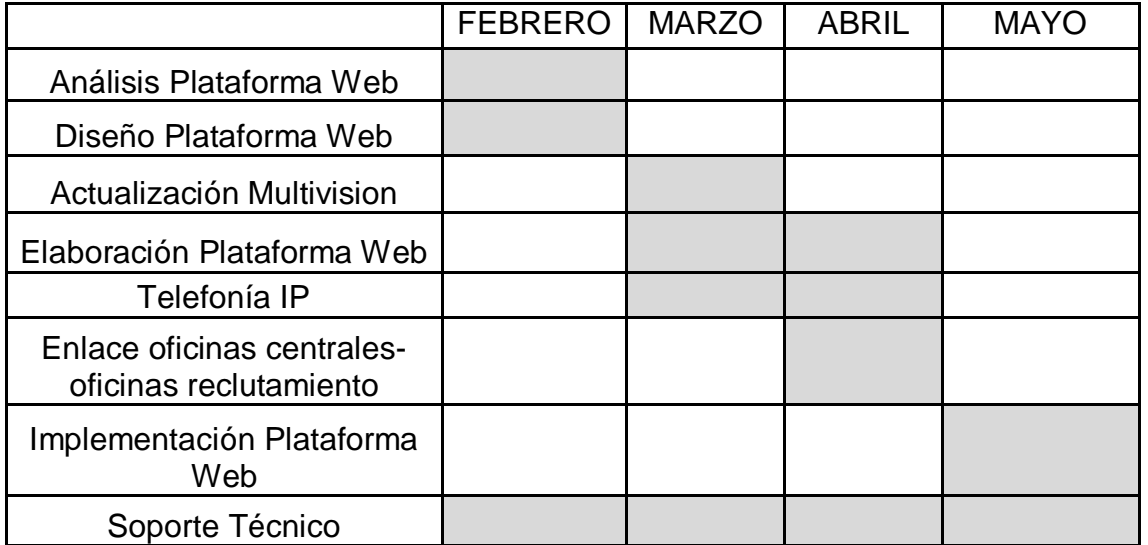

La empresa VSH Seguridad, ha ido creciendo rápidamente en poco tiempo, pero todavía no cuenta con un departamento de TI sólido, es necesario contratar a un auxiliar de sistemas, que apoye con el soporte al equipo, y mantenga funcionando todos los sistemas.

Varios de los proyectos realizados, se tenían contemplados para realizarse desde hace tiempo, pero por falta de personal y tiempo no se avían podido realizar, la empresa está perdiendo oportunidades en el área de TI, ya que hasta hace poco se comenzó a invertir en esta área.

Es necesario actualizar su equipo de computa, ya que varias computadoras, ya se encuentran obsoletas, y si quieren seguir actualizando sus software, van a llegar al punto que estos equipos ya no van a funcionar.

Proyecto.- Telefonía IP.

La telefonía IP fue una buena inversión, es equipo nuevo que todavía puede durar algunos años, les ayudaría en costos, y pueden tener un mejor control de las llamadas.

Proyecto.- Actualización MULTIVISION.

Es una buena actualización del sistema Multivision, ya pueden realizar las facturas electrónicas desde del sistemas, y toda la información se encuentra en el servidor y no en las computadoras de los diferentes usuarios.

Proyecto.- Enlace oficinas reclutamiento.

Las oficinas de reclutamiento ya se encuentran en la misma red que las oficinas centrales, pueden utilizar los mismos sistemas y se tiene una extensión para hablar directo a las oficinas.

Proyecto.- Sistema de registro de personal.

El sistema de registro de recursos humanos, se puede mejorar, agregarle más funciones, y utilizarlo en otros departamentos.

#### RETROALIMENTACION

#### Fortalezas y debilidades

Se logró poner en práctica los conocimientos adquiridos a lo largo de la carrera, fue de mucho apoyo los conocimientos en redes, la fabricación de cables de red, protocolo TCP/IP, habilidades para configurar un equipo en red, utilizar las herramientas que hay a nuestro alrededor como lo es el internet.

La formación en el área de la programación, el uso de las habilidades adquiridas en lenguajes de programación como lo es php, el manejo de bases de datos en MySQL.

La detección y reparación de problemas con el software y hardware, el intercambio de componentes, la administración de proyectos.

Se utilizaron muchas de los conocimientos y habilidades que se adquirieron a lo largo de los cursos tomados en la universidad, lo que logro que se pudieran realizar los proyectos durante las estadías en la empresa VSH Seguridad.

Es más complicado trabajar en una empresa real, donde se maneja información importante, y donde si cometes un error en el servidor, se puede perjudicar mucha gente.

#### Oportunidades Detectadas

Se podría mostrar durante el curso más sobre conocimientos técnicos y menos sobre teóricos, ya que hay muchas materias que son muy teóricas, pero nunca te muestran cómo aplicarlo a casos reales.

Mostrar cómo utilizar los conocimientos y habilidades en el ámbito laboral.

# BIOGRAFIA

http://es.wikipedia.org/wiki/PHP#Caracter.C3.ADsticas\_de\_PHP

http://es.wikipedia.org/wiki/MySQL

http://es.wikipedia.org/wiki/Netbeans

http://codegeando.blogspot.mx/2013/03/php-wampserver-definicion-instalaciony.html

http://es.wikipedia.org/wiki/Asterisk

http://www.certificacionelastix.es/2.html

http://www.ubiquiticolombia.com/ubiquiti-nanostation-m5/